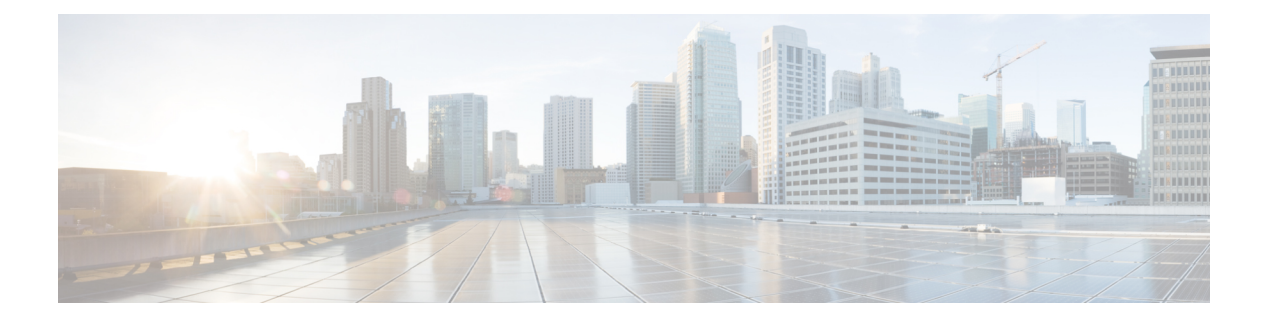

# **RADIUS** 属性値スクリーニング

RADIUS 属性値スクリーニング機能を使用すれば、認可やアカウンティングなどの目的で、 ネットワークアクセスサーバ (NAS) 上の「許可」または「拒否」RADIUS 属性のリストを 設定できます。

NAS が Access-Accept パケットで受信したすべての RADIUS 属性を受け入れて処理する場合 は、不必要な属性を処理する可能性があり、顧客の認証、認可、およびアカウンティング (AAA)サーバを制御しないホールセール プロバイダーの場合に問題が発生します。たとえ ば、顧客が加入していないサービスを指定する属性が存在したり、他のホールセールダイヤル ユーザ向けのサービスを低下させる属性が存在したりする場合です。そのため、特定の属性の 使用を制限するように NAS を設定できることが、多くのユーザの要件になります。

RADIUS属性値スクリーニング機能を実装するには、次の方法のいずれかを使用する必要があ ります。

- NAS が、特定の目的で、設定された拒否リストに登録されたものを除く、すべての標準 RADIUS 属性を受け入れて、処理できるようにする
- NAS が、特定の目的で、設定された許可リストに登録されたものを除く、すべての標準 RADIUS 属性を拒否(除外)できるようにする
- RADIUS 属性値スクリーニングの前提条件 (1 ページ)
- RADIUS 属性値スクリーニングの制約事項 (2 ページ)
- RADIUS 属性値スクリーニングに関する情報 (2 ページ)
- RADIUS 属性のスクリーン方法 (3 ページ)
- RADIUS 属性値スクリーニングの設定例 (5 ページ)
- その他の参考資料 (6 ページ)
- RADIUS 属性値スクリーニングの機能情報 (8 ページ)

# **RADIUS** 属性値スクリーニングの前提条件

RADIUSの許可リストおよび拒否リストを設定する前に、AAAを有効にする必要があります。

# **RADIUS** 属性値スクリーニングの制約事項

### **NAS** の要件

この機能を有効にするには、RADIUS グループを使用して認可するように NAS を設定する必 要があります。

#### 許可リストまたは拒否リストの制約事項

許可リストまたは拒否リストの設定に使用される 2 つのフィルタは相互排他的です。そのた め、ユーザはサーバ グループの目的ごとに、1 つのアクセス リストか、1 つの拒否リストしか 設定できません。

### ベンダー固有属性

この機能は、ベンダー固有属性 (VSA) スクリーニングをサポートしていません。ただし、 ユーザは、すべての VSA を許可または拒否する許可リストまたは拒否リスト内で属性 26 (Vendor-Specific)を指定できます。

#### 必須属性スクリーニングの推奨事項

次の必須属性は、拒否しないことを推奨します。

- 認可用:
	- 6 (Service-Type)
	- 7 (Framed-Protocol)
- アカウンティング用:
	- 4 (NAS-IP-Address)
	- 40 (Acct-Status-Type)
	- 41 (Acct-Delay-Time)
	- 44 (Acct-Session-ID)

属性が必須の場合は、拒否が無視され、属性のパススルーが許可されます。

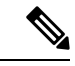

必須属性の拒否リストを設定してもエラーにはなりません。これは、リストでは目的(認可ま たはアカウンティング)が指定されないためです。サーバが、属性の使用目的を認識したとき に、その属性が必須かどうかを判断します。 (注)

# **RADIUS** 属性値スクリーニングに関する情報

RADIUS 属性値スクリーニング機能は、次のようなメリットを提供します。

- ユーザは、NAS上で特定の目的の属性を選択して許可リストまたは拒否リストを設定でき るため、不必要な属性が受け入れられ、処理されることがなくなります。
- 関連するアカウンティング属性だけの許可リストを設定することによって、不必要なトラ フィックを削減し、アカウンティング データのカスタマイズを可能にすることができま す。

# **RADIUS** 属性のスクリーン方法

## **RADIUS** 属性値スクリーニングの設定

RADIUS 属性の許可リストまたは拒否リストを認可またはアカウンティング用に設定するに は、次のコマンドを使用します。

### 手順の概要

- **1. enable**
- **2. configure terminal**
- **3.** Router(config)# **aaa authentication ppp default**
- **4.** Router(config)# **aaa authorization network default group** *group-name*
- **5.** Router(config)# **aaa group server radius** *group-name*
- **6.** Router(config-sg-radius)# **server** *ip-address*
- **7.** Router(config-sg-radius)# **authorization** [**accept** | **reject**] *listname*
- **8.** Router(config-sg-radius)# **exit**
- **9.** Router(config)# **radius-server host** {*hostname* | *ip-address*} [**key** *string*
- **10.** Router(config)# **radius-server attribute list** *listname*
- **11.** Router(config-sg-radius)# **attribute** *value1* [*value2* [*value3...* ]]

### 手順の詳細

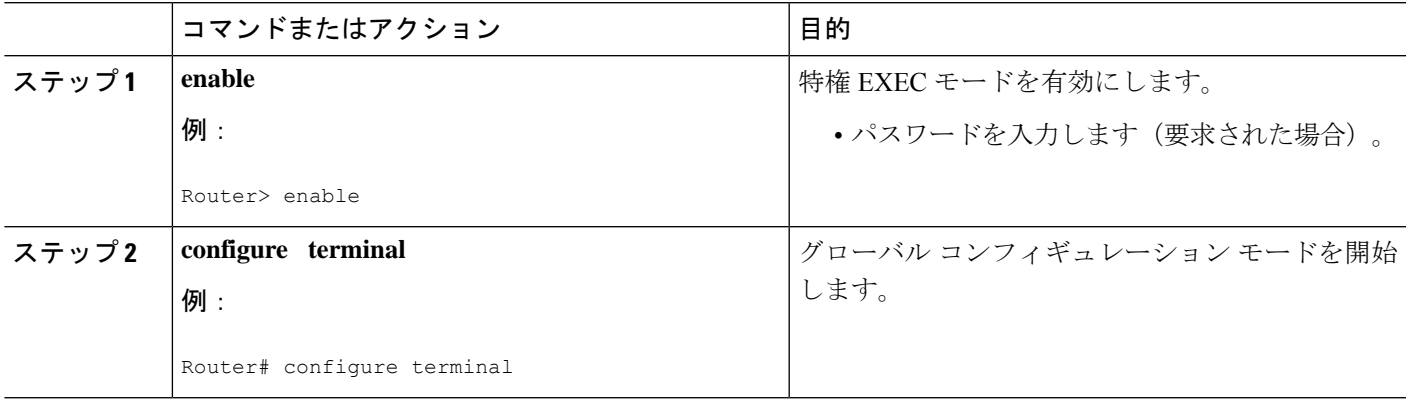

I

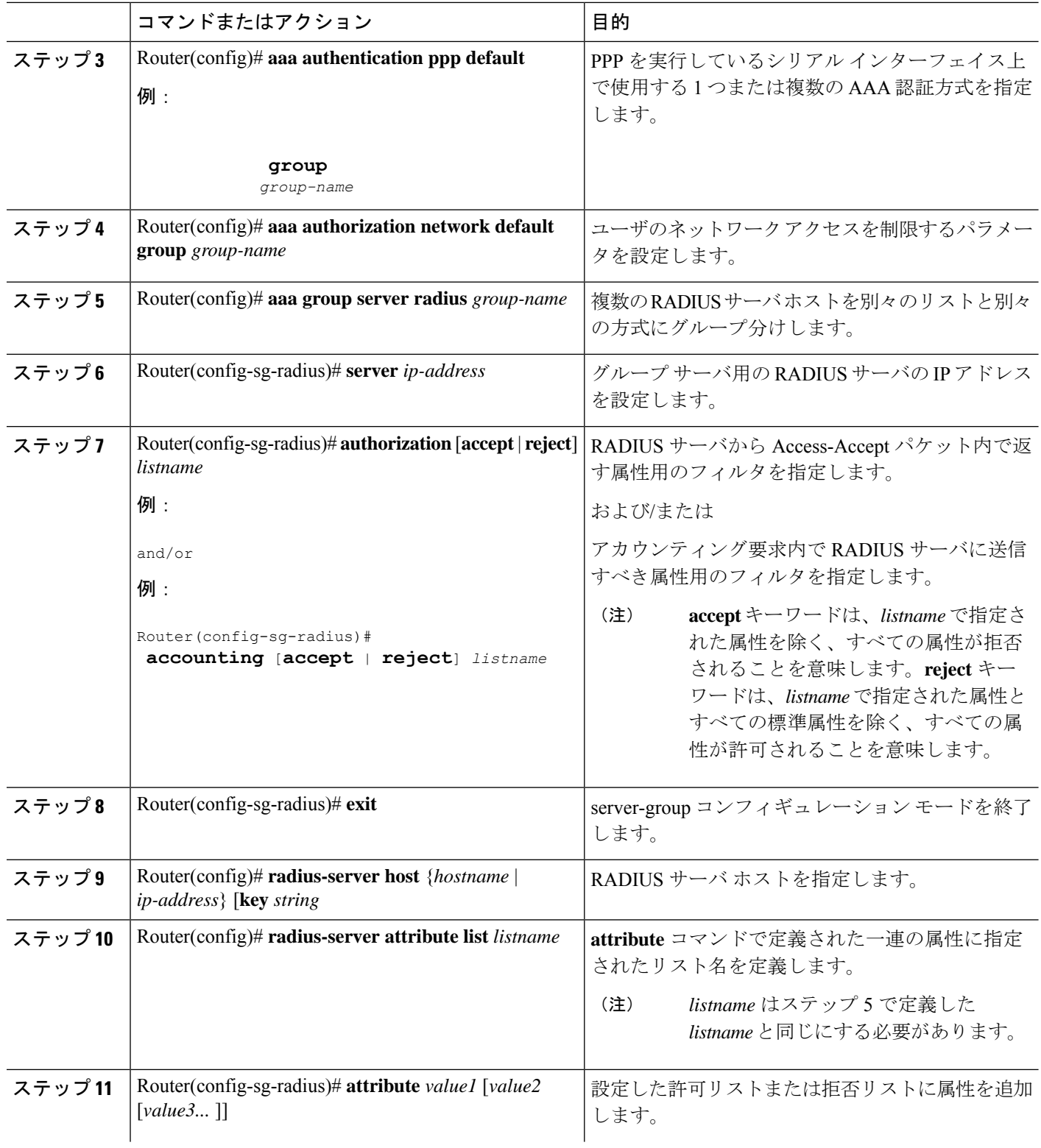

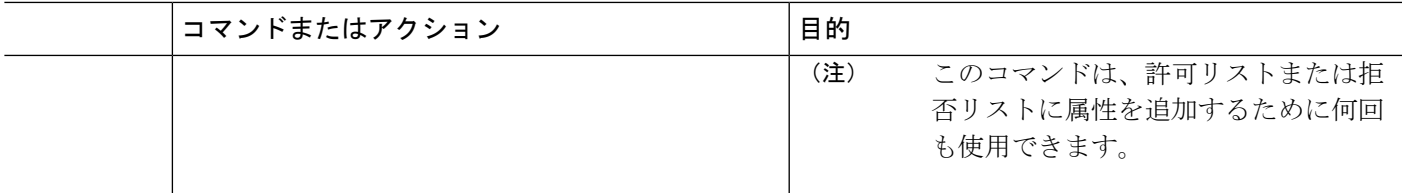

### **RADIUS** 属性値スクリーニングの確認

許可リストまたは拒否リストを確認するには、特権EXECモードで次のコマンドのいずれかを 使用します。

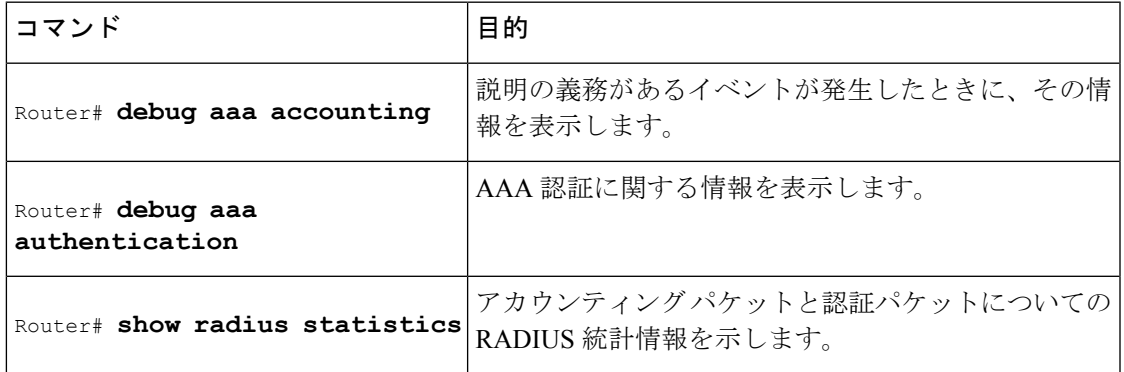

# **RADIUS** 属性値スクリーニングの設定例

## 認可許可の例

次の例は、属性 6 (Service-Type) と属性 7 (Framed-Protocol) 用の許可リストの設定方法を示 しています。他のすべての属性(VSAを含む)は RADIUS認可に対して拒否されます。

```
aaa new-model
aaa authentication ppp default group radius-sg
aaa authorization network default group radius-sg
aaa group server radius radius-sg
server 10.1.1.1
authorization accept min-author
!
radius-server host 10.1.1.1 key mykey1
radius-server attribute list min-author
attribute 6-7
```
## アカウンティング拒否の例

次の例は、属性 66 (Tunnel-Client-Endpoint) と属性 67 (Tunnel-Server-Endpoint) 用の拒否リス トの設定方法を示しています。他のすべての属性(VSA を含む)は RADIUS アカウンティン グに対して受け入れられます。

```
aaa new-model
aaa authentication ppp default group radius-sg
aaa authorization network default group radius-sg
aaa group server radius radius-sg
server 10.1.1.1
accounting reject tnl-x-endpoint
!
radius-server host 10.1.1.1 key mykey1
radius-server attribute list tnl-x-endpoint
attribute 66-67
```
## 認可拒否とアカウンティング許可の例

次の例は、RADIUS認可用の拒否リストとRADIUSアカウンティング用の許可リストの設定方 法を示しています。認可またはアカウンティングのサーバグループごとに複数の許可リストま たは拒否リストを設定できませんが、サーバグループごとに認可用のリストとアカウンティン グ用のリストを 1 つずつ設定できます。

```
aaa new-model
aaa authentication ppp default group radius-sg
aaa authorization network default group radius-sg
aaa group server radius radius-sg
server 10.1.1.1
authorization reject bad-author
accounting accept usage-only
!
radius-server host 10.1.1.1 key mykey1
radius-server attribute list usage-only
attribute 1,40,42-43,46
!
radius-server attribute list bad-author
attribute 22,27-28,56-59
```
### 必須属性の拒否の例

次に、**debug aaa accounting** コマンドを使用した場合のデバッグ出力の例を示します。この例 では、必須属性の 44、40、および 41 が拒否リストの「standard」に追加されています。

Router# **debug aaa authorization** AAA/ACCT(6): Accounting method=radius-sg (radius) RADIUS: attribute 44 cannot be rejected RADIUS: attribute 61 rejected RADIUS: attribute 31 rejected RADIUS: attribute 40 cannot be rejected RADIUS: attribute 41 cannot be rejected

# その他の参考資料

次の項で、RADIUS 属性値スクリーニング機能に関する参考資料を紹介します。

### 関連資料

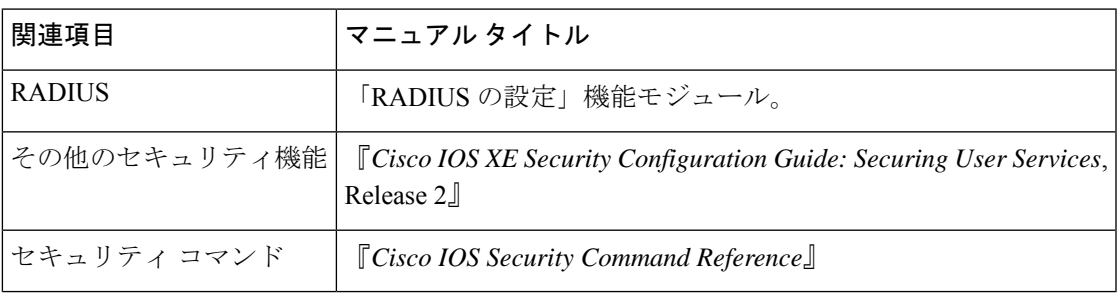

### 標準

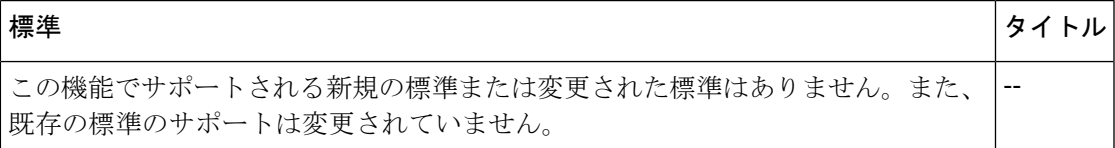

### **MIB**

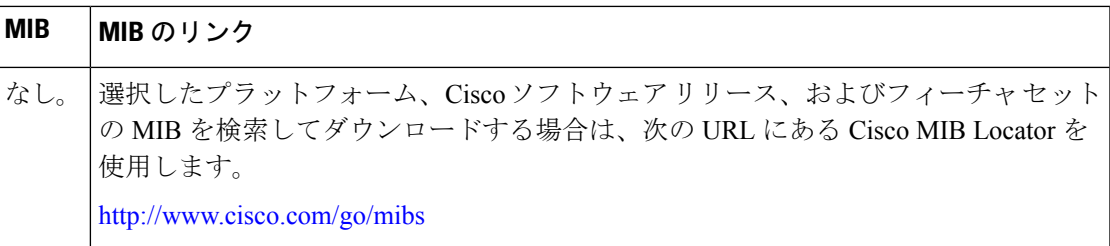

### **RFC**

 $\mathbf I$ 

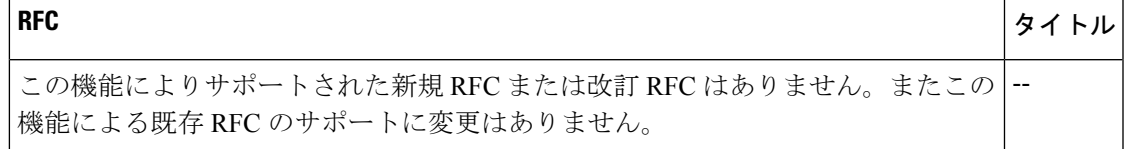

シスコのテクニカル サポート

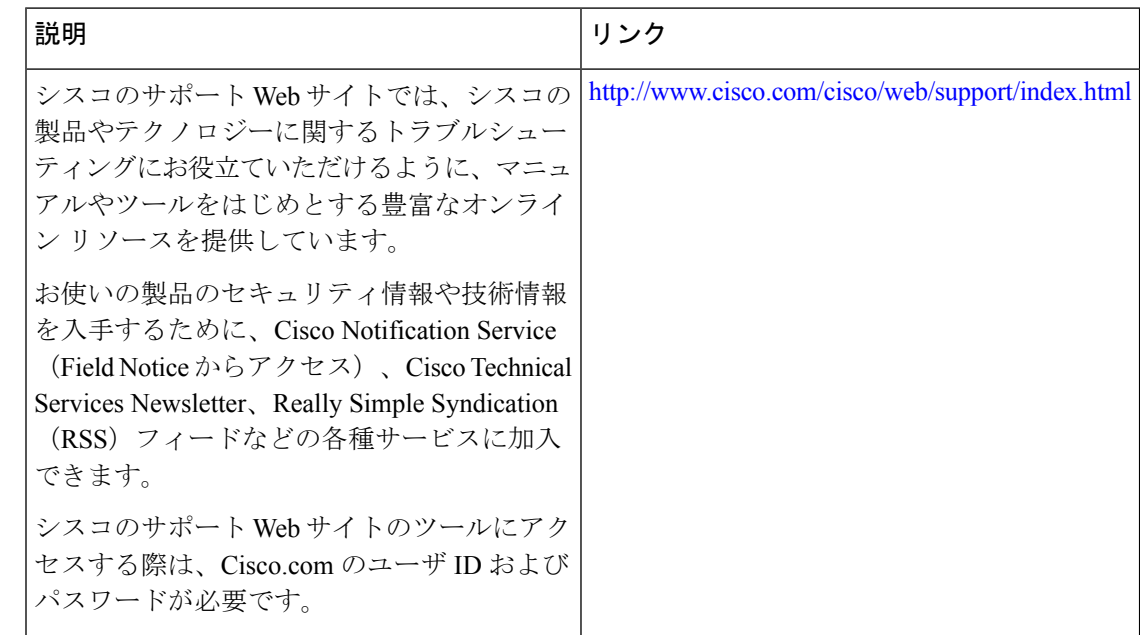

# **RADIUS** 属性値スクリーニングの機能情報

次の表に、このモジュールで説明した機能に関するリリース情報を示します。この表は、ソフ トウェア リリース トレインで各機能のサポートが導入されたときのソフトウェア リリースだ けを示しています。その機能は、特に断りがない限り、それ以降の一連のソフトウェアリリー スでもサポートされます。

プラットフォームのサポートおよびシスコソフトウェアイメージのサポートに関する情報を検 索するには、Cisco Feature Navigator を使用します。Cisco Feature Navigator にアクセスするに は、[www.cisco.com/go/cfn](http://www.cisco.com/go/cfn) に移動します。Cisco.com のアカウントは必要ありません。

| 機能名                   | リリース                        | 機能情報                                                                                                    |
|-----------------------|-----------------------------|----------------------------------------------------------------------------------------------------|
| RADIUS 属性値<br>スクリーニング | Cisco IOS XE<br>Release 2.1 | RADIUS 属性値スクリーニング機能を使用すれば、認可や<br>アカウンティングなどの目的で、ネットワークアクセス<br>サーバ (NAS) 上の「許可」または「拒否」RADIUS 属性<br>のリストを設定できます。<br>この機能は、Cisco IOS XE リリース 2.1 で Cisco ASR 1000 |
|                       |                             | シリーズアグリゲーションサービスルータに導入されまし<br>た。                                                                                                    |
|                       |                             | この機能により、次のコマンドが導入または変更されまし<br>$\zeta$ accounting (server-group), authorization (server-group),<br>attribute (server-group), radius-server attribute list       |

表 **<sup>1</sup> : RADIUS** 属性値スクリーニングの機能情報

翻訳について

このドキュメントは、米国シスコ発行ドキュメントの参考和訳です。リンク情報につきましては 、日本語版掲載時点で、英語版にアップデートがあり、リンク先のページが移動/変更されている 場合がありますことをご了承ください。あくまでも参考和訳となりますので、正式な内容につい ては米国サイトのドキュメントを参照ください。